## FRAAL SZ<sub>kon</sub>

## **Support for Roku Setup and Roku.ComLink Activation**

## **Support For Roku**

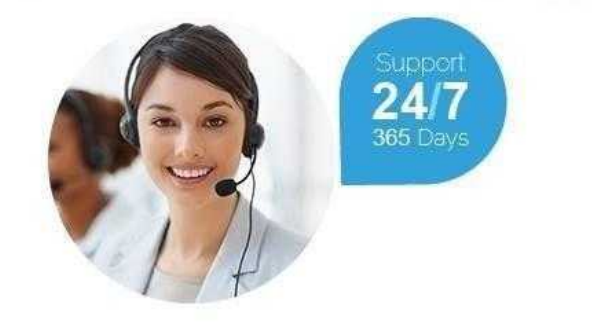

## **CALL US: 1-844-363-4992** WWW.ROKUCOM-LINK.COM

Location **West Midlands, West Midlands** <https://www.freeadsz.co.uk/x-517589-z>

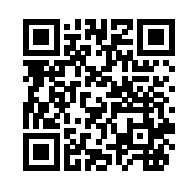

Roku setup and activate roku.com/link account: Connect your Roku streaming player to the TV with audio/video cable connections. If your TV supports HDMI then connect it to HDMI port. If support composite cable Next, Power ON both your Roku player and TV. Connect your Roku player to the internet connection. After connecting to an appropriate internet connection, your Roku player shows some updates to download. Next, activate Roku streaming player for streaming your favorite shows, movies and music etc. Enter the Roku activation link code in the roku.com/link. You will be only able to submit this code in the mentioned website if you have the login to your Roku account. For login, fill your username and password Moreover, if you not Login or not have any Roku account then create the Roku account. After this, you will see a list of channels to add to Roku. But you can add the free channels only. Additionally, if you want to add paid channels then you have to choose the payment method. For secure your Roku from additional purchasing, you can also create a PIN. In case, if you face any difficulty then take Customer Support from https://www.rokucom-link.com/ Roku expert technician is 24/7 hours available for the deal with Roku user's queries. There are some commonly occurring issues which can lead to slow streaming. Wireless troubleshooting issues Signal strength problem IP address not found Roku error codes Roku error code 001 Error code 003 Error code 009 Error code 014 Roku account activation issues Login issues Roku link code does not appear on the TV Unable to submit Roku activation link

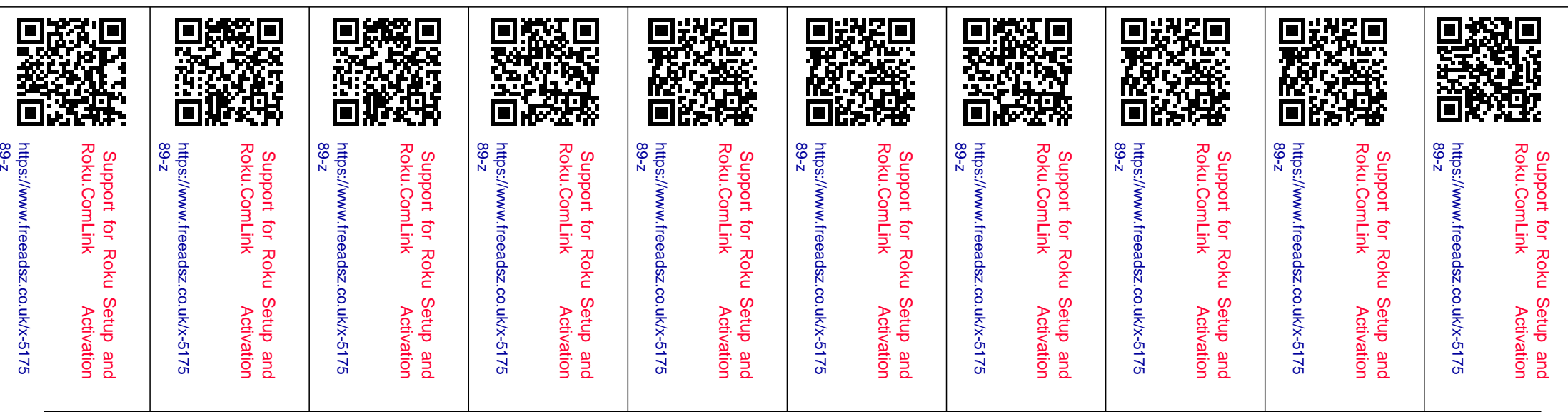